# 電気電子教育における回路設計ソフトウェアの活用1

## 加保 貴奈\* ,伊藤 康之\*\*

#### Utilization of circuit design software in electrical and electronic education

Takana KAHO\*, Yasushi ITO\*\*

#### Abstract:

The miniaturization of semiconductors in electronic circuits has led to miniaturization of parts and high density assembly, and the range of manual soldering has decreased. Computers and software are often used in circuit design, manufacturing, and measurement evaluation. In university education, not only learning mathematics and experiments such as electromagnetics, but also skills for using PCs and software should be learned. We are proceeding with efforts to set up exercises using circuit design software as an issue in conventional lecture-based lessons. Introducing basic circuits for 1st and 2nd grade students, applied circuits for 3rd and 4th grade students and graduate students, and advanced circuit design examples that we are working on as joint research and graduation research, considering the degree of understanding of students. To do. The CAD used are Keysight Technology's Advanced Design System (ADS) and CADENCE's OrCAD PSpice, which describe lessons such as electrical / electronic circuit design, wireless circuit design, planar patch antenna design, and array antenna design.

Keywords : CAD, electronic circuit design, radio frequency circuit design, antenna design

#### 要旨:

ı

電子回路は半導体の微細化により部品の小型化と高密度実装が進み、手作業での半田付けは少なくなってきてい る。回路設計、製造、測定評価にいたるまで、CADソフトウェアを使うことが多くなり、大学における教育でも、 電磁気学などの数学や実験系の学習だけでなく、PCおよびソフトウェアを使うためのスキルも学ぶ必要があると 考える。従来の講義系授業の中で回路設計ソフトウェアを使う演習を課題として出す取組みを進めている。学生の 理解度を考慮し、カリキュラムに合わせて1-2年生向けの基礎回路、3-4年生および大学院生向けの応用回路、 共同研究や卒業研究として取り組んでいる発展的な回路設計事例を紹介する。使用しているCADはキーサイト・ テクノロジー社のAdvanced Design System(ADS)、ケイデンス・デザイン・システムズ社のOrCAD PSpiceで、 電気・電子回路設計、無線回路設計、パッチアンテナ設計、アレーアンテナ設計等の授業内容について述べる。

キーワード: CAD、電子回路設計、無線回路設計、アンテナ設計

## 1.はじめに

電子回路や通信用回路は半導体の微細化技術の進 展により部品の小型集積化が進んだことや、携帯電 話やスマートフォンなどのモバイル機器の普及に伴 い端末の小型化が進んだことなどから、回路製造時 に手作業ではんだ付けを行う工程が少なくなってき

ている。回路設計、製造、測定評価にいたるまで、 コンピュータ上で CAD ソフトウェアや制御ソフト ウェアを使うことがほとんどである。かつ、第4、 第5世代など、携帯電話システムで求められる通信 速度の向上と使用周波数の高周波化により、プリン ト基板上で扱う信号も数 GHz や数 Gbps 程度の高速 になり、コネクタや配線の物理形状やインピーダン ス整合も考慮しなければ良好な特性が出ないため、 Moment 法や FDTD 法などの電磁界シミュレーショ ンなどのソフトウェアも併せて使う必要がある。現 状、これらの CAD ソフトウェアはアメリカ製品のシ ェアが大きく、操作メニューやヘルプマニュアル等

<sup>\*</sup> 湘南工科大学工学部電気電子工学科 教授 \*\*湘南工科大学工学部電気電子工学科 非常勤講師

が全て英語であることが多い。また各ソフトウェア ベンダは様々な分野での利用を想定しているため、 操作メニューも多様で複雑になっており、初学者で ある学生にとっては独学で学ぶのは少しハードルが 高いと思われる。これまでの大学における電気電子 分野の教育は、数学や電磁気学の理論、原理を確認 するための電気電子回路の実験などがカリキュラム の中心であったが、工学部においては大学卒業後に エンジニアとして企業に就職する学生が多いため、 大学在学時に PC 操作や CAD を使うスキルを身に着 けておくメリットがある。また、入学してきた学生 をみると、スマートフォンの普及と高機能化にとも ない、メールや SNS 等やアプリなどはスマートフォ ンでできるためか、PC 操作にあまり慣れていない学 生も多いことが分かり、積極的に講義に加えて PC を 使った演習を取り入れる必要があると考えた。かつ、 回路の動作や信号の特性などをグラフィカルに見る ことで理解を深めることを目的に、授業において CAD を積極的に活用することにした。

#### 2.基礎科目(電気回路)での例

電気回路1、電気回路2、修学基礎などの1年生 向け、および付属高校向けの授業としては、授業カ リキュラムに合わせてトランジスタなどのアクティ ブ素子を使わず、抵抗、コイル、コンデンサ等のパ ッシブ素子使った回路の設計教育を中心とすること にした[1]。CAD には、著者らが操作しやすく動作が 安定していると感じている Keysight 社の Advanced Design System (ADS) を使うことにした。

図 1 は、電気回路だけでなく電気計測や電気基礎 実験の授業でも扱うブリッジ回路の実習例である[2]。 抵抗や電池、電流計を使って回路を組み、直流(DC) シミュレーションを行って電流計に電流が流れなく なる(零位法)条件を確認するという内容である。 ブリッジ回路の動作だけでなく、シミュレーターに おける変数の定義方法や変数を変えてふるまいを見 るという機能の使い方も学んでもらうようにした。 非常に高機能な回路シミュレーターを使うのがもっ たいないように感じるほどシンプルな回路であるが、 とにかく、1年生では全く初めて CAD を使う学生が 多いので、あまり複雑な回路を使わないようにした。 学生が図 1 の回路を自力で組むのに平均すると 20 分 程度かかるようであった。様子を見ていると、接地 (アース)や変数(Variable)、DC(直流)などにつ いての用語にも慣れていないため、何回か演習を実 施しないと理解が難しいだろうと感じた。ADS には 豊富な要素回路があり、それらがたくさんパレット

上のアイコンで表示されているのが学生には刺激が あったようである。電気電子工学科に来る学生は、 より複雑な回路に対する憧れがあるのか自分で様々 な素子を配置してシミュレーションに挑戦している 学生もいた。

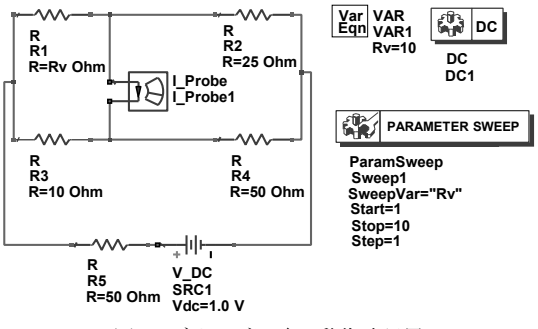

図1 ブリッジ回路の動作確認用

1年生の後学期からは交流回路について学ぶた め、そちらに向けた授業資料も作成した。まず、複 素インピーダンスという概念をイメージしにくい学 生が多い。交流は電圧の「波」を扱うので、電圧(振 幅)だけでなく、位相も考える必要があり、その状 態は複素数で表現される。例えばコイルは位相変化 を起こすため、複素インピーダンスでは虚数の項と なりjωLとして表される。この表現を機械的に丸暗 記している学生が多いが、どうも意味を理解できて いないように感じた。また無線回路への応用として は、位相変化よりも、周波数によって抵抗(インピ ーダンス)が変わるという特性の方を理解してもら う方が良いかと考え、横軸を周波数にした S-parameterシミュレーションを使って視覚的に理 解をしてもらおうと考えた。ω=2πfとして、周波数 fが大きくなると、インピーダンス(抵抗に相当する) が大きくなるため、高い周波数では信号が減衰する シンプルな説明にし、直観的に理解してもらうよう にした(図2)。

同様にコイルとコンデンサを使った共振回路やロ ーパス/ハイパスフィルタなども、横軸を周波数に したグラフにして動作を理解してもらうようにし た。共振がおきる周波数を定義式から計算してもら い、その周波数と図4のピークが一致するかどうかに ついて調べるなど、理論式とあわせて学習してもら うようにした (図3、図4)。

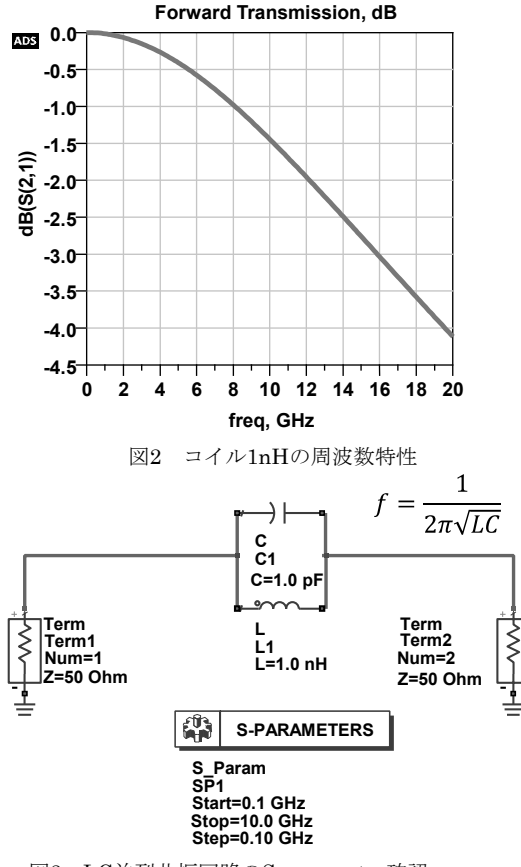

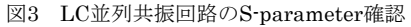

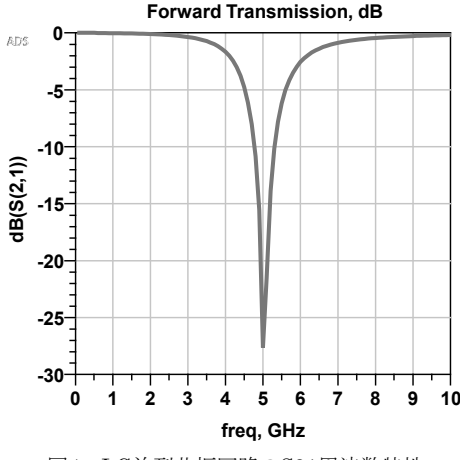

図4 LC並列共振回路のS21周波数特性

## 3.応用科目(通信工学等)での例

3 年生以上には、ダイオードやトランジスタなどの アクティブ素子を使った回路設計方法を指導したい と考えた。ただし著者らの専門である CMOS や化合 物半導体の無線集積回路(MMIC)の設計は、ファ ウンダリ企業と秘密保持契約を結んでデバイスモデ ルを入手するという方法が一般的で、通常の授業に そのような最先端のトランジスタを使うことは難し い。そこで 3 年生以上に向けた授業では、市販品の 素子でデバイスモデルが Web で公開されているもの を使うことにした。図 6 はダイオード(東芝 高周波用 ショットキバリアダイオード1SS315)のSPICEモデ ルをダウンロードしてきて、ADS 回路シミュレータ ーにインポートし、それを使ってダイオードの電圧 電流特性を確認した例である。ダイオードの順方向 電圧時だけでなく逆方向電圧印加時のブレークダウ ン電圧以下の逆方向電流の特性もシミュレーション 結果として再現できている。

4 年生の卒業研究では、ダイオードを使った無線電 力伝送用の整流回路などの応用回路の設計なども取 り組んでいる(図 7)。整流回路は無線周波数を直流 電圧に変換するため、S-parameter 解析、周波数変 換を解析できるハーモニックバランス解析を組合せ て行う必要がある。よって、無線周波数の等価回路 と直流の等価回路を両方を考えながら設計しなけれ ばいけない[3]。整流回路は回路規模としては大きく はないが、初学者が取り組むには、実は結構難しい 回路であるということが指導してみて分かった。

デバイス通信関連の授業や卒業研究として、3,4 年 生などに無線通信について学んでもらうため、アン テナの電磁界シミュレーションを教育として使うこ とも試してみた。学生はほぼ全員、携帯電話を使っ ているため、アンテナというものにはなじみがある ので良いテーマであると考えた。目標の周波数にお いてアンテナとして動作させるよう、単体アンテナ を CAD で形状を変えながら設計し、2次元アレー状 に配置して信号をそれぞれ入力するように設定しア レーアンテナとしての動作をシミュレーションした (図 8, 図 9)。信号の振幅や位相分布やアンテナ素 子間隔を変えて放射パターンの変化を見せた[4]。使 った PC のスペックは、プロセッサは第 10 世代 Core i5、SSD 搭載、メモリ 8GB で、16 素子のアレーア ンテナでも数分程度で放射パターンの結果が得られ るので、90 分の授業でアレーアンテナ設計の体験も 問題無くできた。このあたりは PC の性能向上による 恩恵も大きいと感じる。

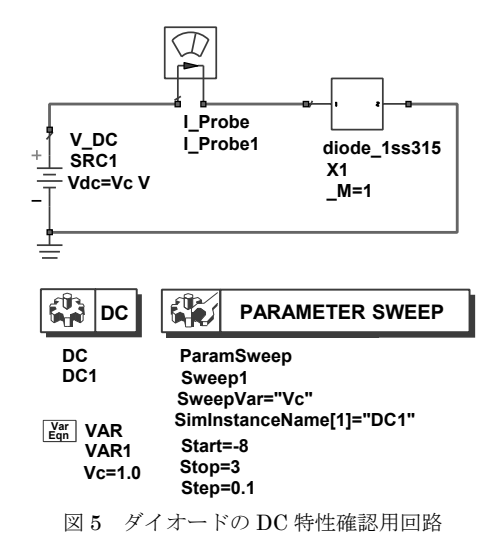

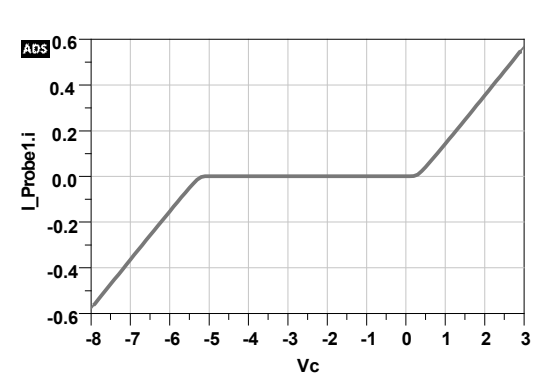

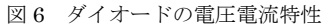

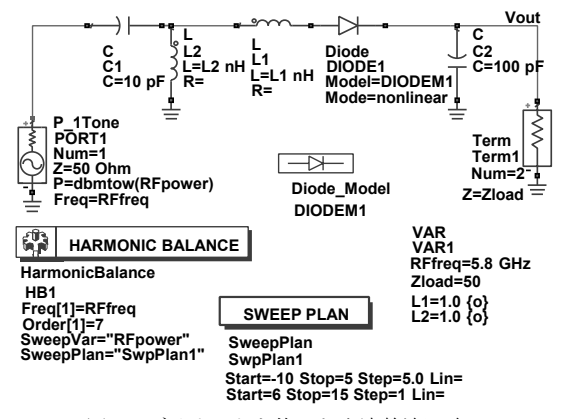

図7 ダイオードを使った半波整流回路

この他、4 年生の卒業研究では、伝送線路の長さが 波長と同程度になることにより物理的に影響すると いう無線回路特有の設計として、分布定数線路を使 ったバンドパスフィルタの設計も取り組んだ(図 10)。 当研究室で実施している JAXA との共同研究におい て、無線送信機(トランスポンダ)として使ってい る L バンド(1.68GHz 帯)と位置情報を把握するた めの GNSS (L1 バンド) 1.575GHz 帯の受信機は周 波数が近く、ペイロードの小型化を進めると観測装 置内部で送信系の無線信号が GNSS 受信機に干渉す るおそれがあったため、干渉を抑圧するためのバン ドパス[5]またはバンドリジェクションフィルタの追 加を検討した。量産品ではないため、安価なプリン ト基板での製造を想定し、近年開発された低損失な PTFE 基板 (Rogers RT/duroid 5880)で作った場合 のバンドパスフィルタの回路トポロジの比較、必要 な段数や挿入損失、抑圧量などの特性を電磁界シミ ュレーションで予測し JAXA へ報告した。このよう に、4 年生の卒業研究では、授業における教育用の回 路ではなく、産学官連携により、なるべく実用に近 い設計内容や、各種の無線システムについての勉強 もできる内容を選ぶことでモチベーションを上げて もらい、就職に向けた準備にもしてもらうようにし ている。当研究室では JAXA の宇宙観測向けの無線 通信システムやセンサの他、企業との 5G/6G 向けの 無線通信回路の研究開発を行っている。携帯電話や 無線 LAN などで無線通信の利用には慣れているた めか、どちらのテーマについても興味を持つ学生が 多いようである。

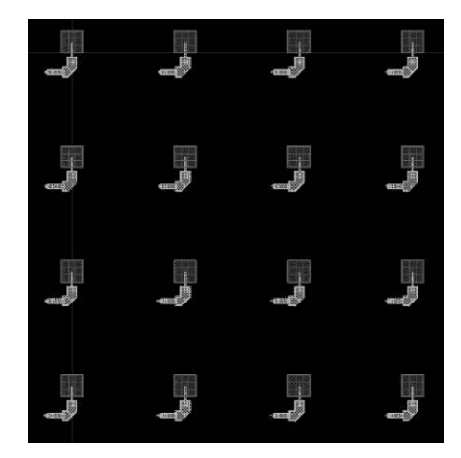

図8 アレーアンテナの設計例(28GHz帯)

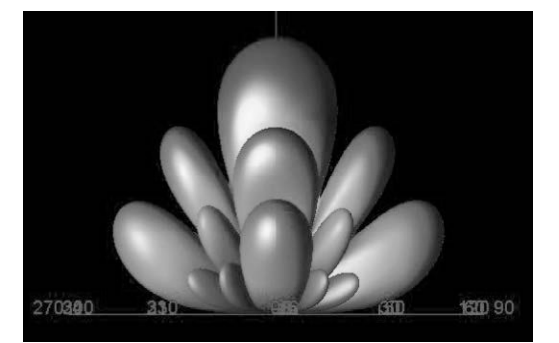

図9 アレーアンテナのFar Field放射パターン (Moment法)

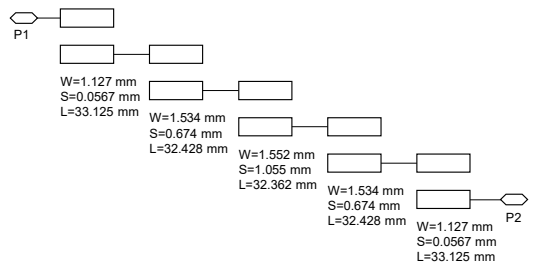

図10 分布定数線路を使った1.68GHz帯バンドパス フィルタの設計例

## 4.大学院(通信系の授業)での例

大学院の授業では、3-4 年生向けにも使ったアンテ ナの電磁界設計の演習の他、トランジスタを使った アクティブ回路を中心に CADENCE 社の OrCAD PSpice を使って設計演習を行った。3 年生の時の電 子回路の授業の復習も兼ねるような回路を中心に検 討した。授業の進め方としては、

①理論説明と Microsoft Visual Studio VC++プログ ラム ②PSpice を使った回路シミュレーション ③回路試作と測定

という順番で、理論から測定までの一連を 3 回の授 業で実施するスケジュールとした。授業の成績には ソースプログラム作成、回路シミュレーション結果、 測定結果を評価対象とし、きちんと自分の力で取り 組んでもらうようにした。PSpice を使った回路シミ ュレーションの使い方等は、文献[6]を参考図書とさ せて頂いた。

まずは最も基本的なアクティブ回路としてトラン

ジスタ1個を使うタイプの増幅器を選んだ。エミッ タ接地、ベース接地、コレクタ接地増幅器の 3 種類 の設計について演習を行った。図 11 に授業で使った エミッタ接地増幅器の回路設計例を示す。NPN 型の バイポーラトランジスタ(型番 2N2222)のデバイス モデルを使っている。入力周波数は 1kHz、コレクタ 電圧は 15V、電圧利得が 5 倍、消費電力は 15mW を 目標値として設計するように指導した。1kHz 程度の 周波数であれば、ユニバーサル基板に部品を半田付 けして自分で手作りする回路でも比較的安定に動作 する。各自、回路シミュレーションで得た設計値を もとに回路を試作し、高周波信号発生器から実際に 信号を入力し、Tektronix 社のデジタルオシロスコー プで入力信号と出力信号を測定した(図 12、図 13)。 オシロスコープのプローブを使って測定できるよう に部品(コンデンサ)の足の部分を出し、入力・出 力端子、およびグランド端子として使っている。こ の測定例ではピーク·ピーク電圧は入力信号が 200mV に対し、出力が 940mV と、ほぼ設計値と同 じ 5 倍近い電圧利得が得られていることがわかる。 エミッタ接地増幅器は反転増幅器になるため入力信 号と出力信号の位相が 180 度異なる特性も測定で確 認できる。増幅器は、この他、トランジスタを2つ 使う差動増幅器や市販の演算増幅器(オペアンプ) を使う反転・非反転増幅器の演習も行った。

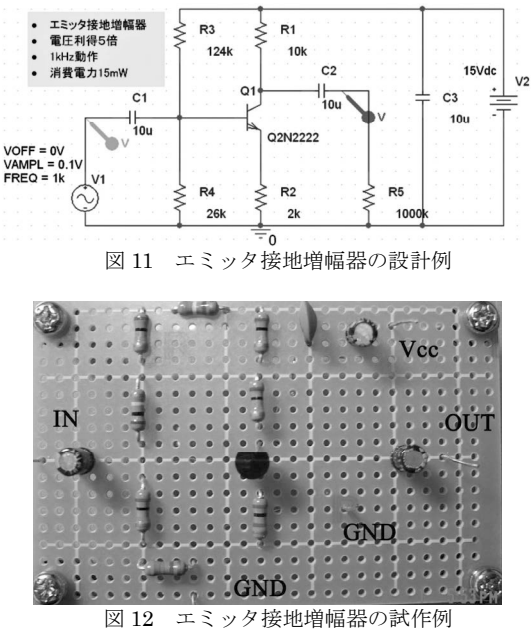

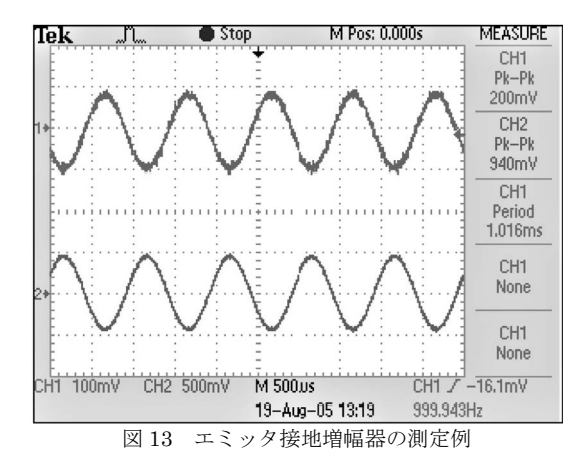

発振器についても演習を行った。まずは基本回路 としてトランジスタ 1 個とコイルとコンデンサの共 振回路を使った LC 発振器とした。コルピッツ型とハ ートレー型の他、トランジスタを 2 個使う差動発振 器の演習も行った。図 14 はコルピッツ型発振器の回 路構成で、構成部品のぞれぞれの機能について解説 を示し、回路の動作について理解できるようにした。 図 15 が PSpice での設計例である。増幅器と同じバ イポーラトランジスタ (2N2222) を使い、発振周波 数は 1.1MHz となるように L と C の値を選んだ。ま た、DC 解析を行いベース電圧、コレクタ電流などを 見ながら、抵抗などの素子のパラメタを決めている。 所望の周波数で発振するかどうかを確認するために AC 解析を行った例を図 16 に示す。目標発振周波数 から周期を計算し、解析に必要な時間ステップと時 間範囲を適切に設定する必要がある。コルピッツ発 振器についても 1.1MHz 程度の周波数であればユニ バーサル基板に部品を半田付けする方法で、自分で 試作および測定評価することができる。試作例を図 17 に示す。増幅器と異なり、発振器は入力端子が不 要である。デジタルオシロスコープでの測定例を図 18 に示す。設計した発振周波数とほぼ同じ値が測定 で得られていることが分かる。電圧値はやや低い。 これはトランジスタのばらつきが影響したと考えら れる。周波数は L と C の素子ばらつきの影響を受け るが、電圧値はトランジスタの増幅率の影響が大き く、こちらの方がばらつきの幅が大きい。こういっ た部品の特性なども、測定を通じて体感してもらう ことが大事であると感じる。

本学の大学院は履修する学生が電気電子工学科卒 ではない学生も多く(機械工学科や情報工学科の卒 業生など)、回路試作と測定評価が全く初めてで難し かった様子であった。一方、電気電子工学科卒の学 生は VC++プログラミングに慣れていないようであ った。プログラミングはマイコン制御や測定器制御 などでも必要なスキルであるため、今後、電気電子 工学科の学部の課程において、演習などを増やした 方が良いと感じた。

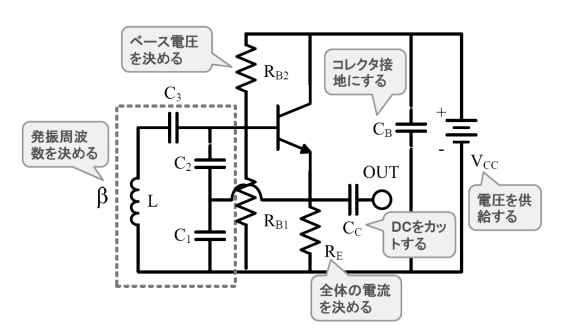

図 14 コルピッツ発振器の設計のポイント

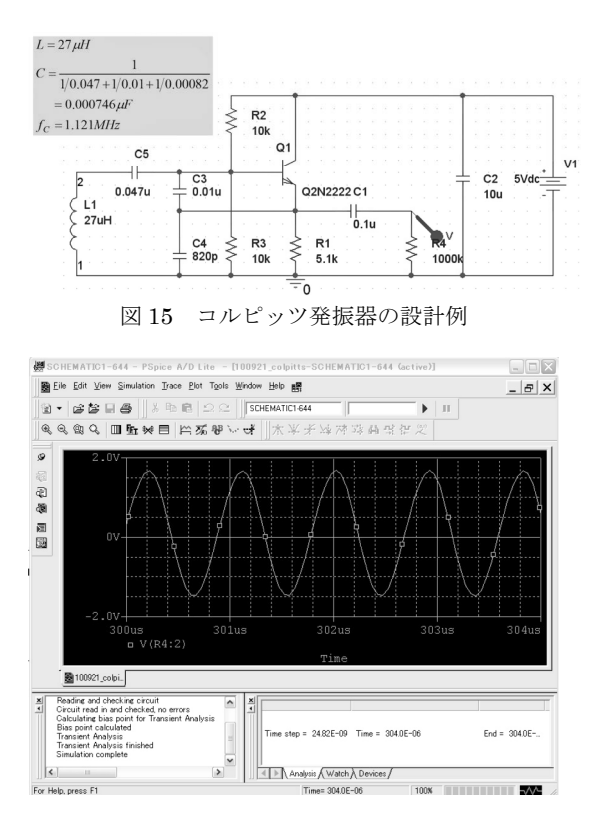

図 16 コルピッツ発振器のシミュレーション例

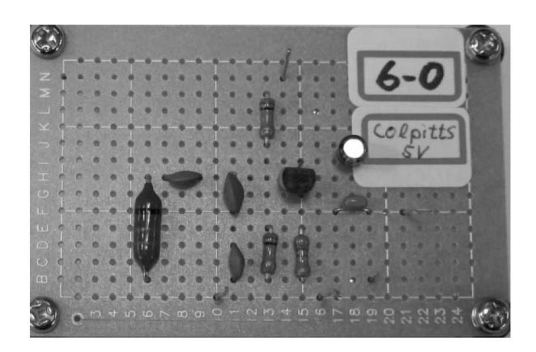

図 17 コルピッツ発振器の試作例

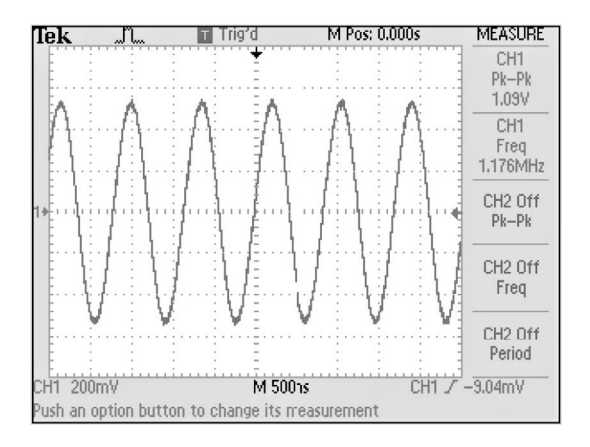

図18 コルピッツ発振器の測定例

## 5.まとめ

本学の大学 1 年生から 3 年生の授業、4 年生の卒業 研究、および大学院での講義における回路シミュレ ーターを活用した教育内容、特に電子回路や無線回 路設計の取組みについて紹介した。簡単な内容から 徐々に難易度を上げること、グラフィカルな内容を 選ぶことで無理なく授業が理解できるように工夫を 行った。授業アンケート結果を見ても PC を使った回 路設計演習は学生の満足度が高いようであった。ま た、MHz 帯以下の周波数であれば、比較的容易に回 路の試作やオシロスコープでの測定評価も可能であ り、実装や測定器を使うスキルも合わせて学ぶこと ができた。

これらの取組みに理解を頂き、2021 年度からは学 科の IoT ルーム(PC 演習室)の床面積を 2 倍に拡張

して頂き、PC も増設し 60 人以上が同時にシミュレ ーターやプログラミングの演習ができる環境を整え ることができた(図 19)。この部屋で実施できる授業 が増やせるため、PC を使った CAD 演習等の取組み ついて今後もさらに内容を拡充していく予定である。 また、長期的には産業界が求める人材像も変わって いく可能性があり、それらのニーズもふまえて演習 内容を刷新していきたい。

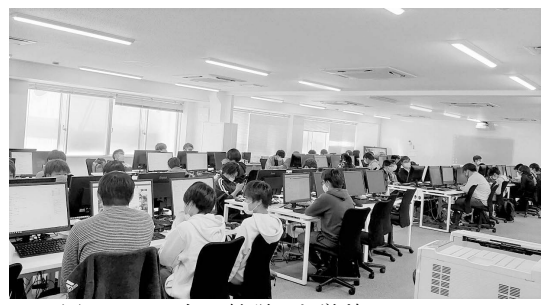

図19 2021年に拡張した学科のIoTルーム

#### 5.謝辞

本教育活動の一部は、キーサイト・テクノロジー株 式会社およびケイデンス・デザイン・システムズ社 の協力で行われたものである. 最先端の回路設計 CADを教育利用として提供して頂いた両社に深く感 謝したい。

#### 参考文献

[1]電気回路の基礎 西巻正郎・森武昭・荒井俊彦著 森 北出版 ISBN978-4-627-73253-7 [2]「電磁気計測」 岩崎俊著 コロナ社 ISBN978-4-339-01828-8 [3] 大平 孝, 「高周波整流回路の最適負荷と電力効率 の理論式~半波および全波流通角方程式の導出と活用~ 電子情報通信学会技術研究報告、巻: 113 号: 70(MW2013 10-28) pp.1-6 , 2013 年 [4] 山本 学、電子情報通信学会『知識の森』 (http://www.ieice-hbkb.org/) 4 群-2 編-5 章「平面 アンテナ」 [5]加保 貴奈、他「準ミリ波帯フロントエンド IC とモ ジュールの評価結果」信学技報, vol. 117, no. 216, MW2017-70, pp. 11-15, 2017 年 9 月. [6]棚木義則、「電子回路シミュレータ PSpice 入門編」、 CQ 出版社、2005 年 9 月、ISBN4-7898-3627-4